## Using the ATLAReligion Database Mitzi J. Budde, Virginia Theological Seminary

#### for Alfred Street Baptist Church Raquel Von Cogell, Library Director

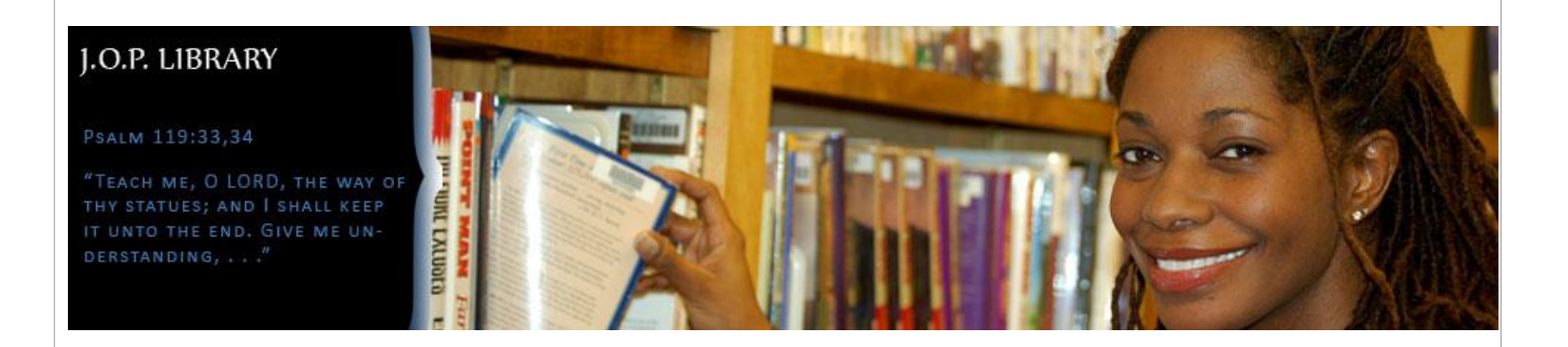

# The ATLAReligion Database

- The premier collection for religion/theology research:
	- Full-text journal articles
	- Full-text published book reviews
	- Index to collections of essays within books
	- 1.9 million records: 622,900+ journal records
- Coverage:  $19<sup>th</sup>$  century present (-6 mo.)
- Updated quarterly (Feb., May, Aug., Nov)
- Coverage: Bible, church history, theology, ethics, spirituality, missions, pastoral ministry, Christian education, world religions, etc.

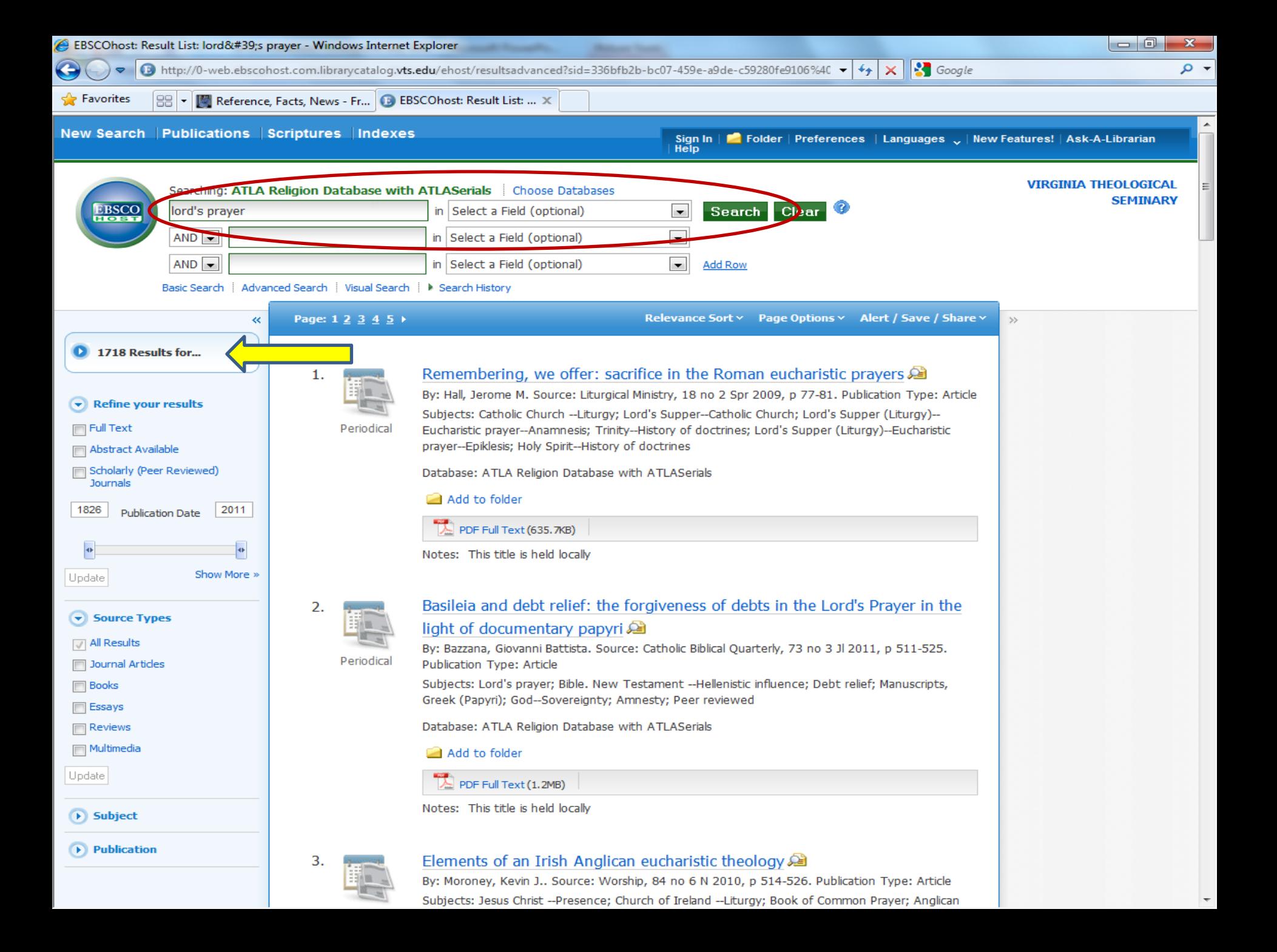

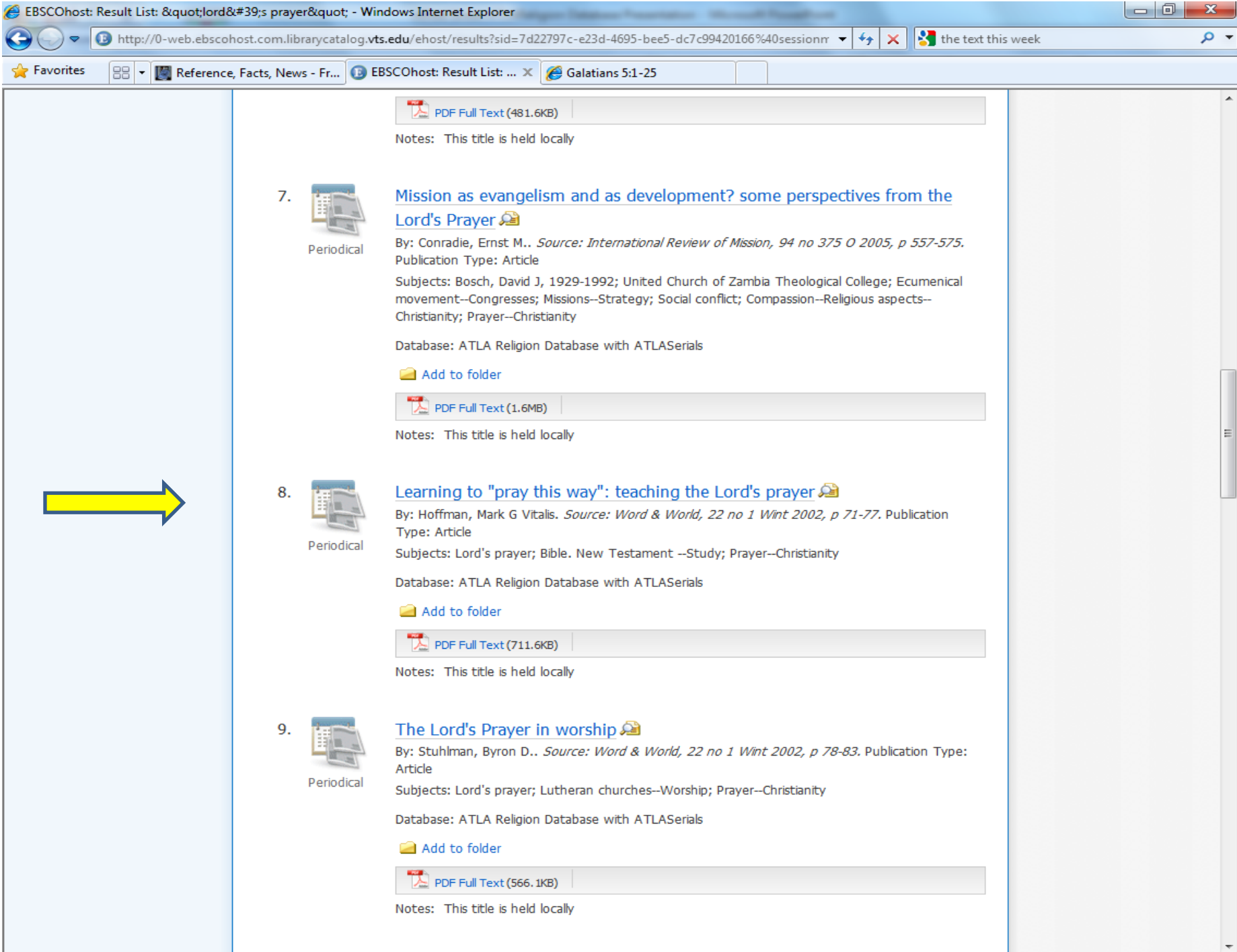

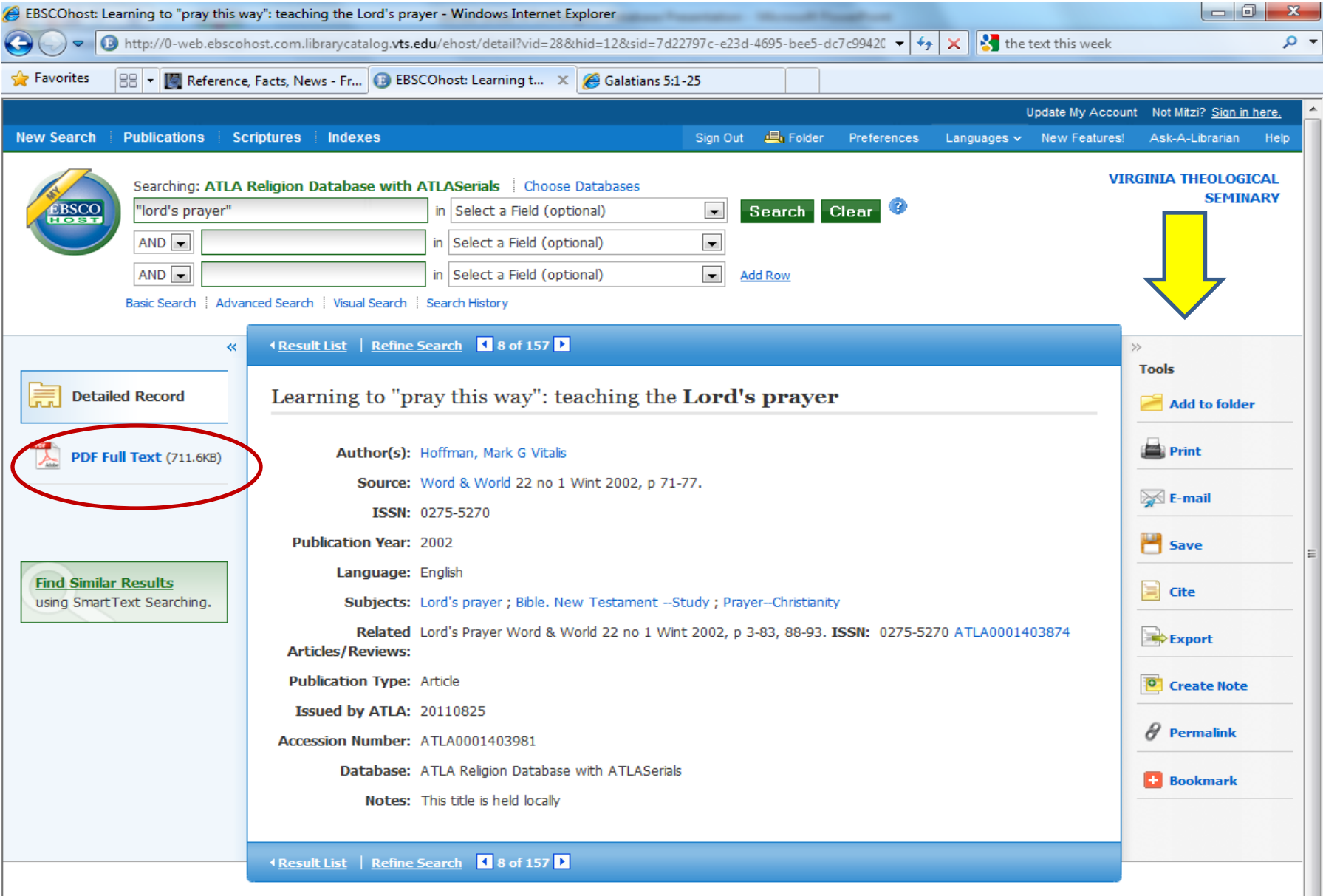

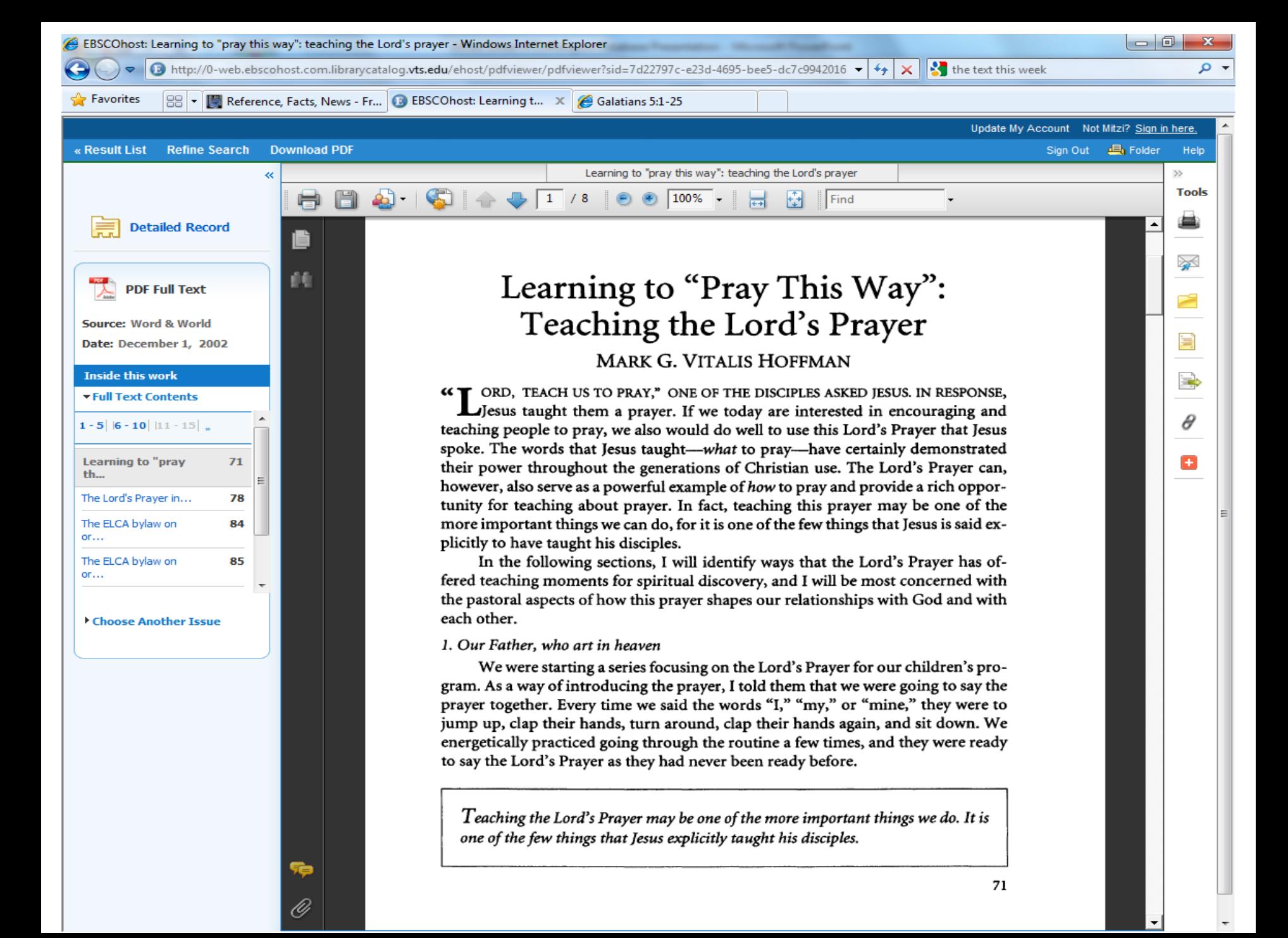

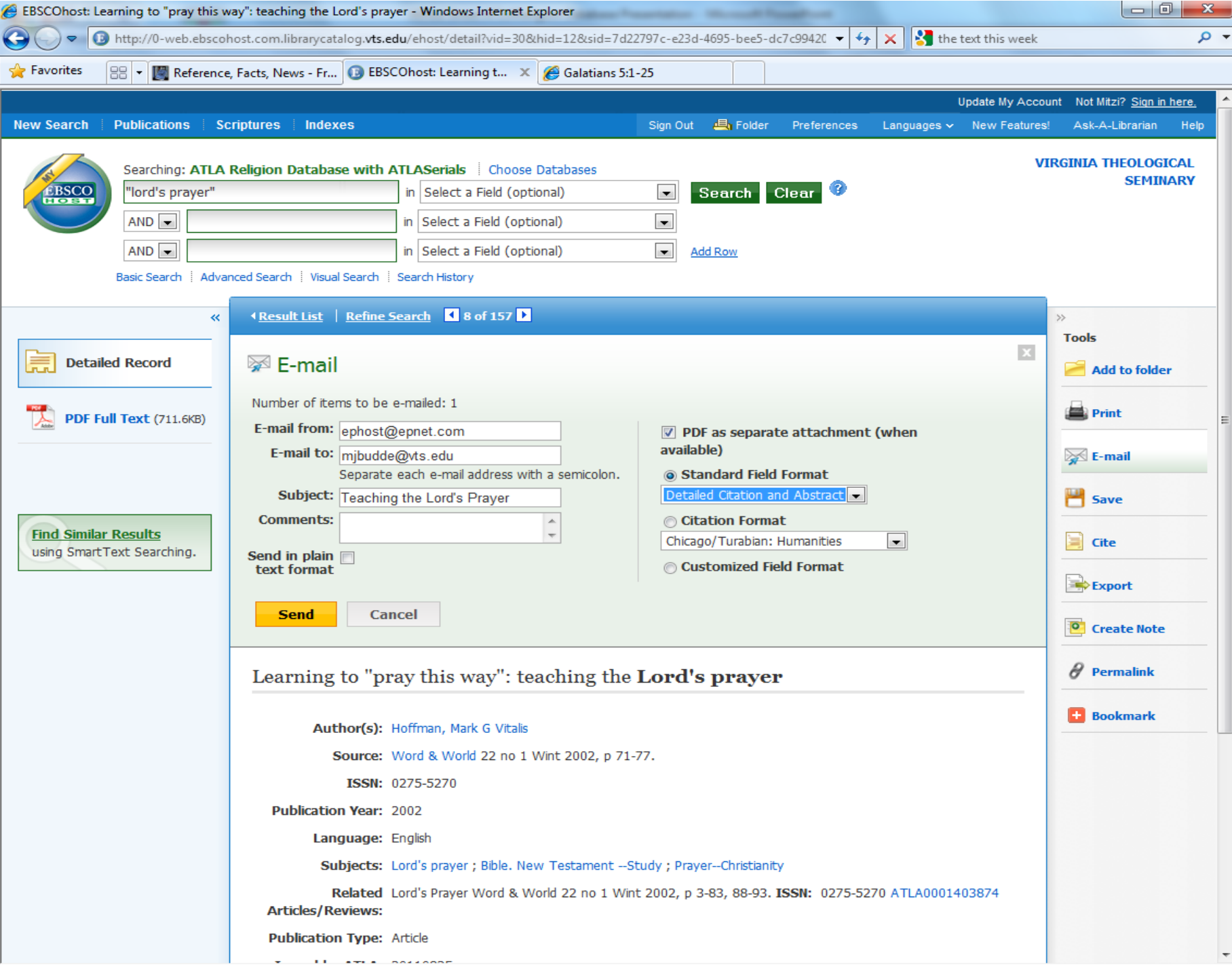

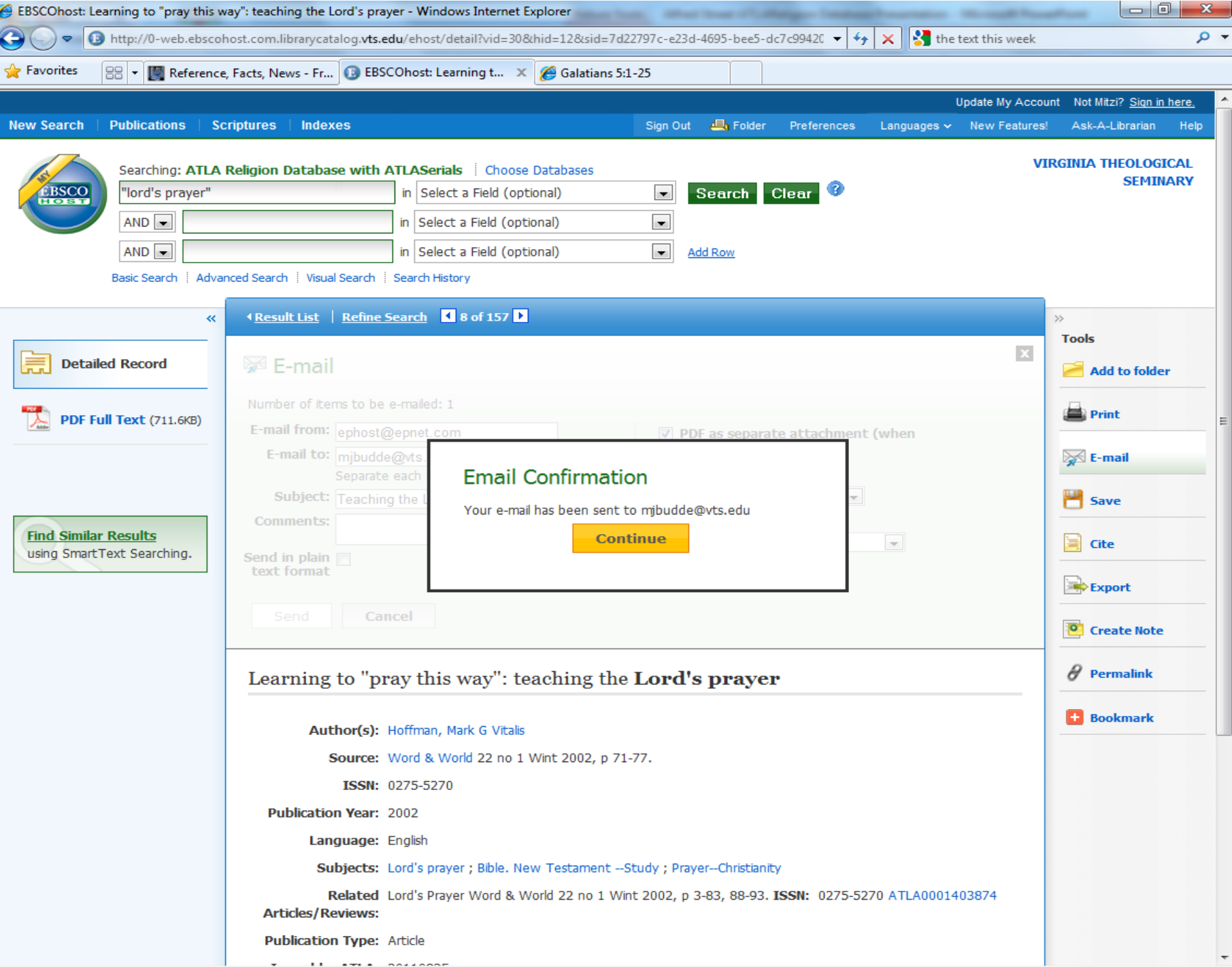

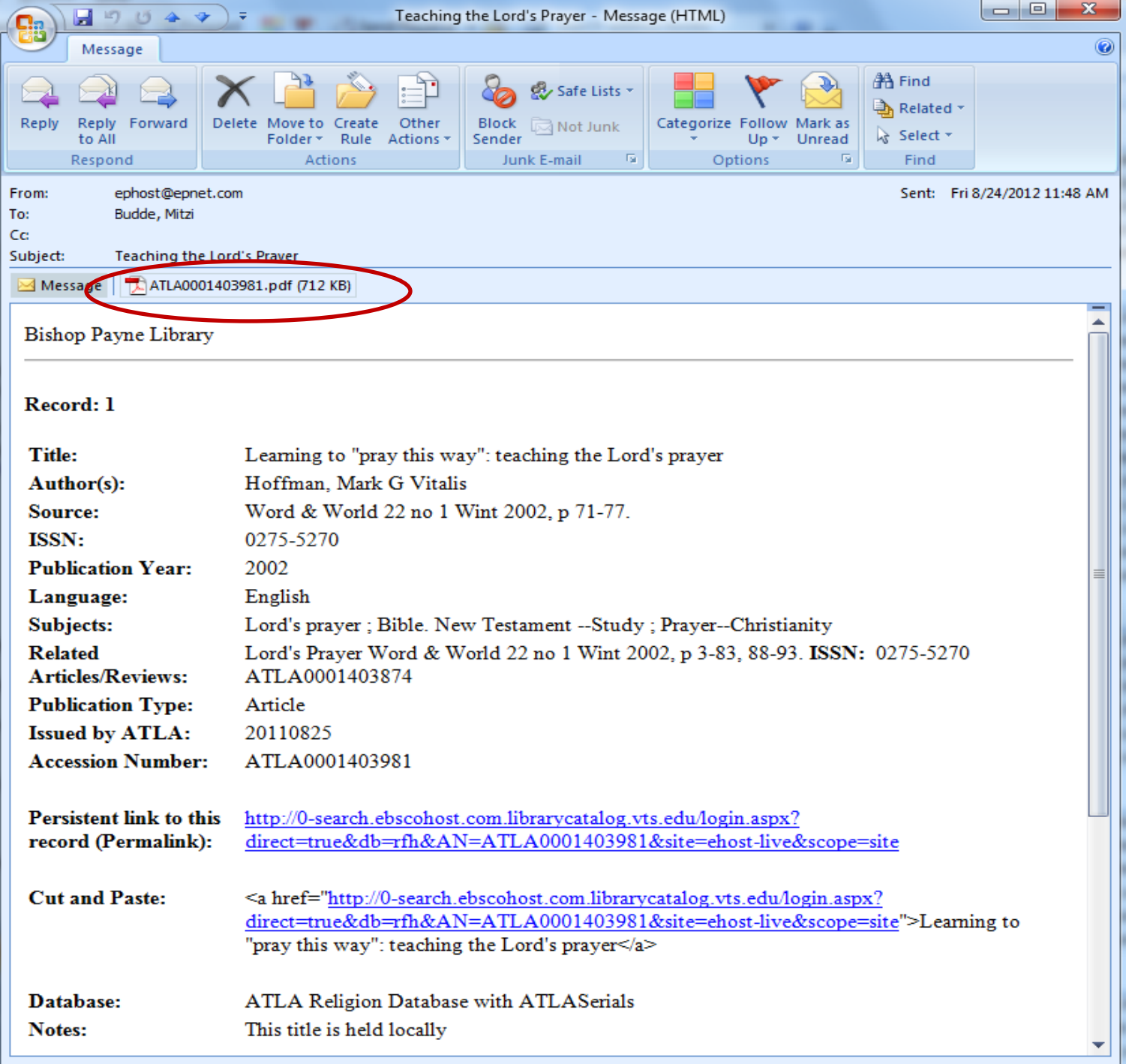

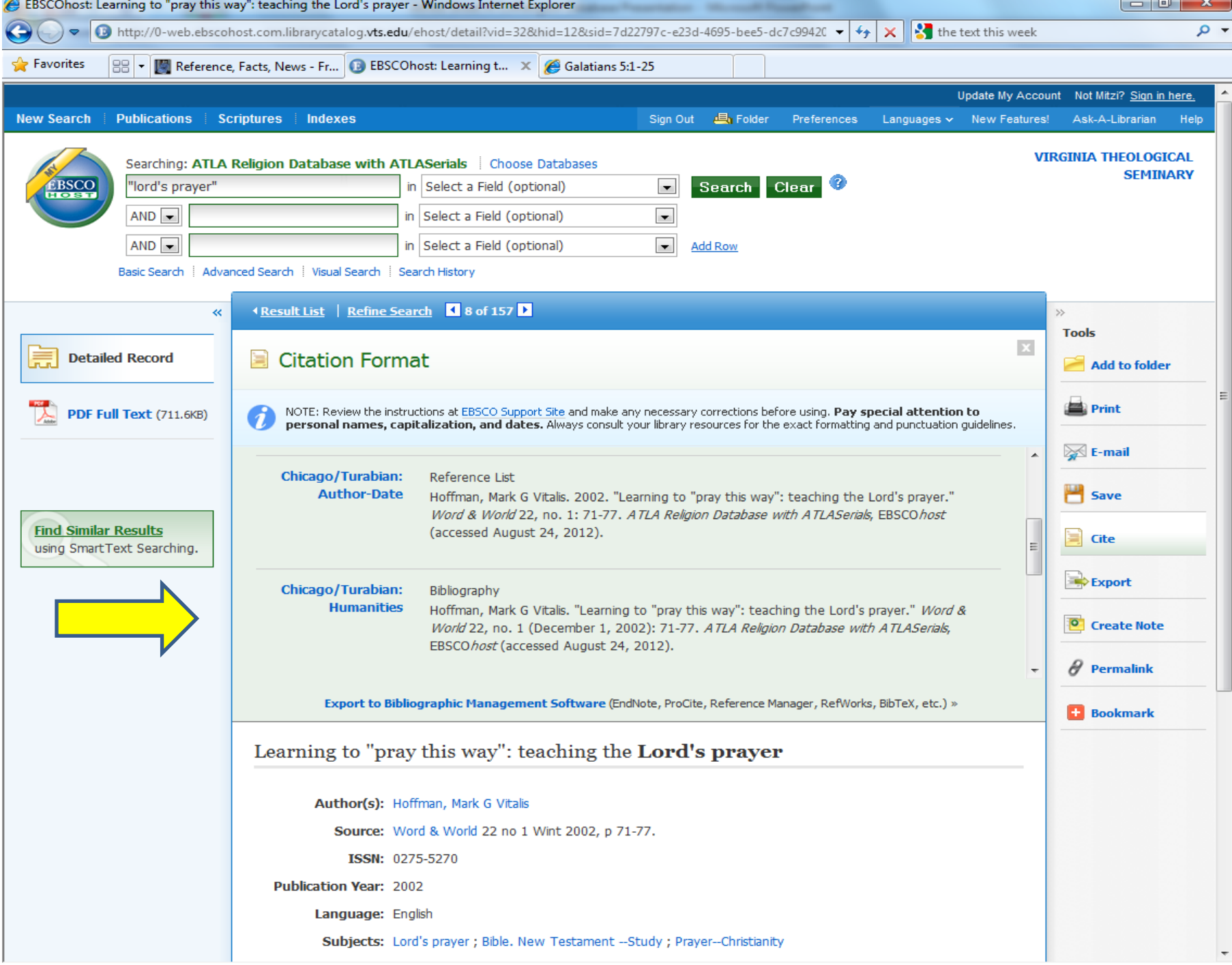

# Ways to Focus Your Search

- Be specific in your choice search terms
- Use "" to group words that go together (i.e. "fruits of the spirit", "Lord's Prayer")
- Time period: limit by date
- Language: limit to English
- Coverage: limit to full-text available
- Type of material: article, essay, book review
- Type of search: keyword, subject, Scripture

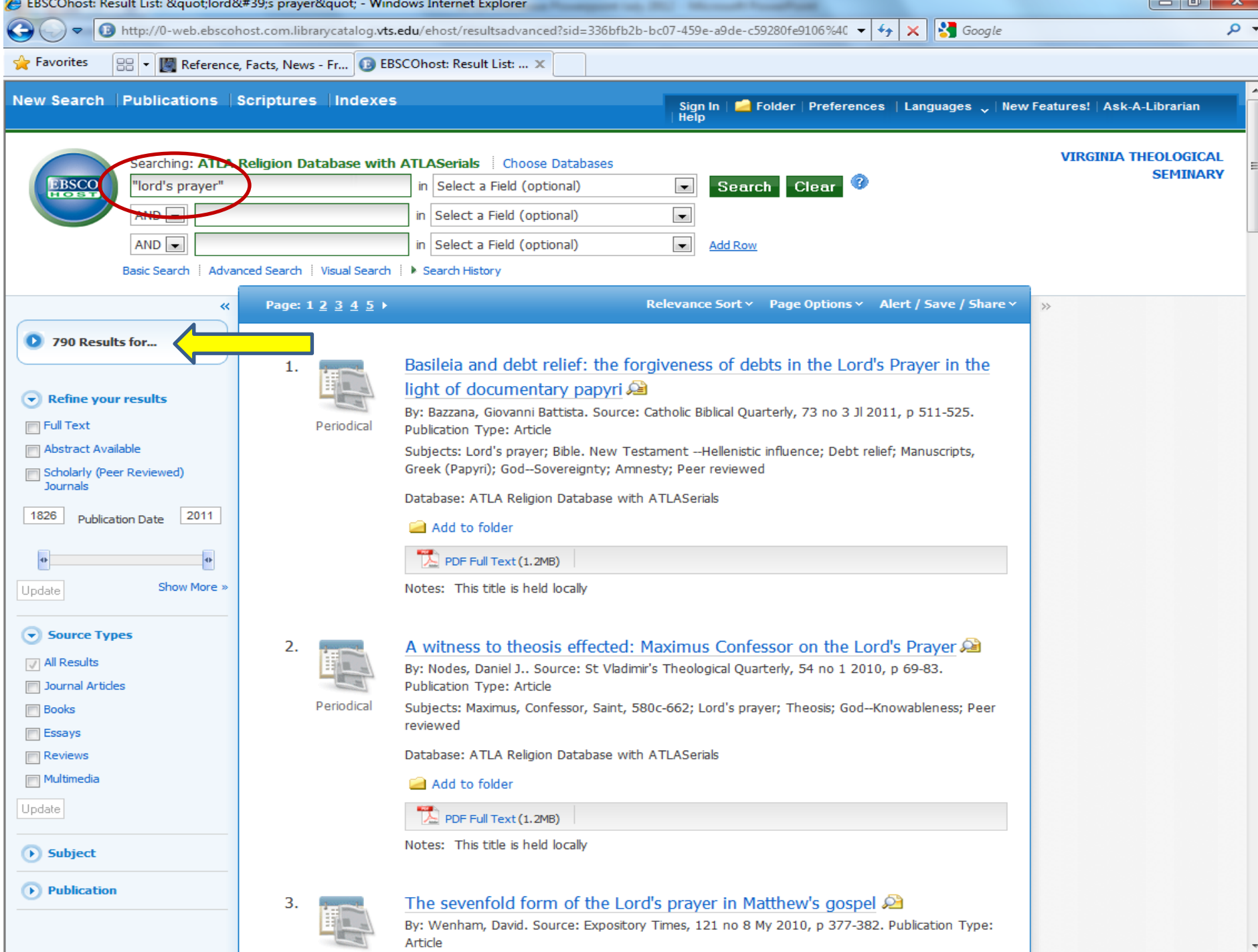

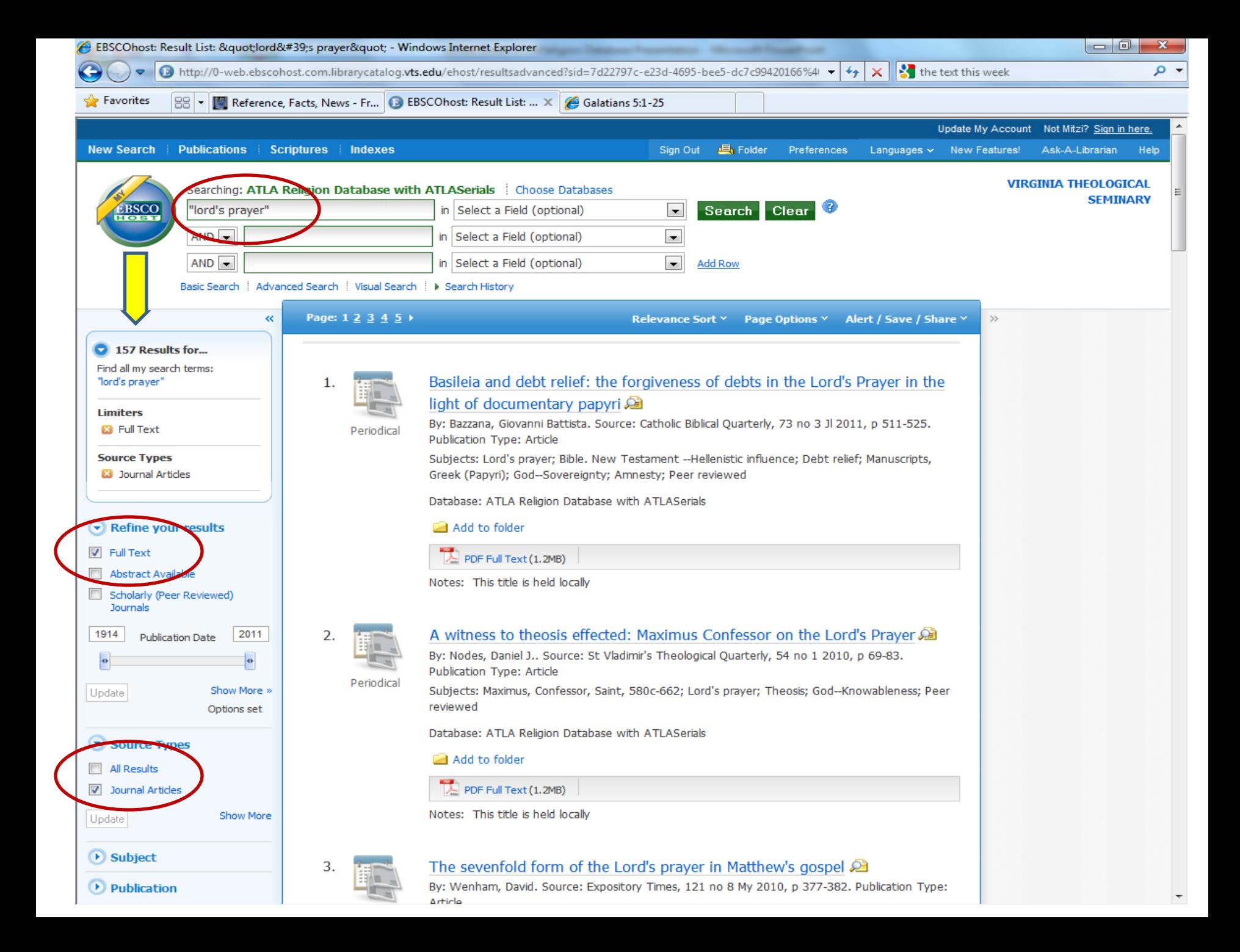

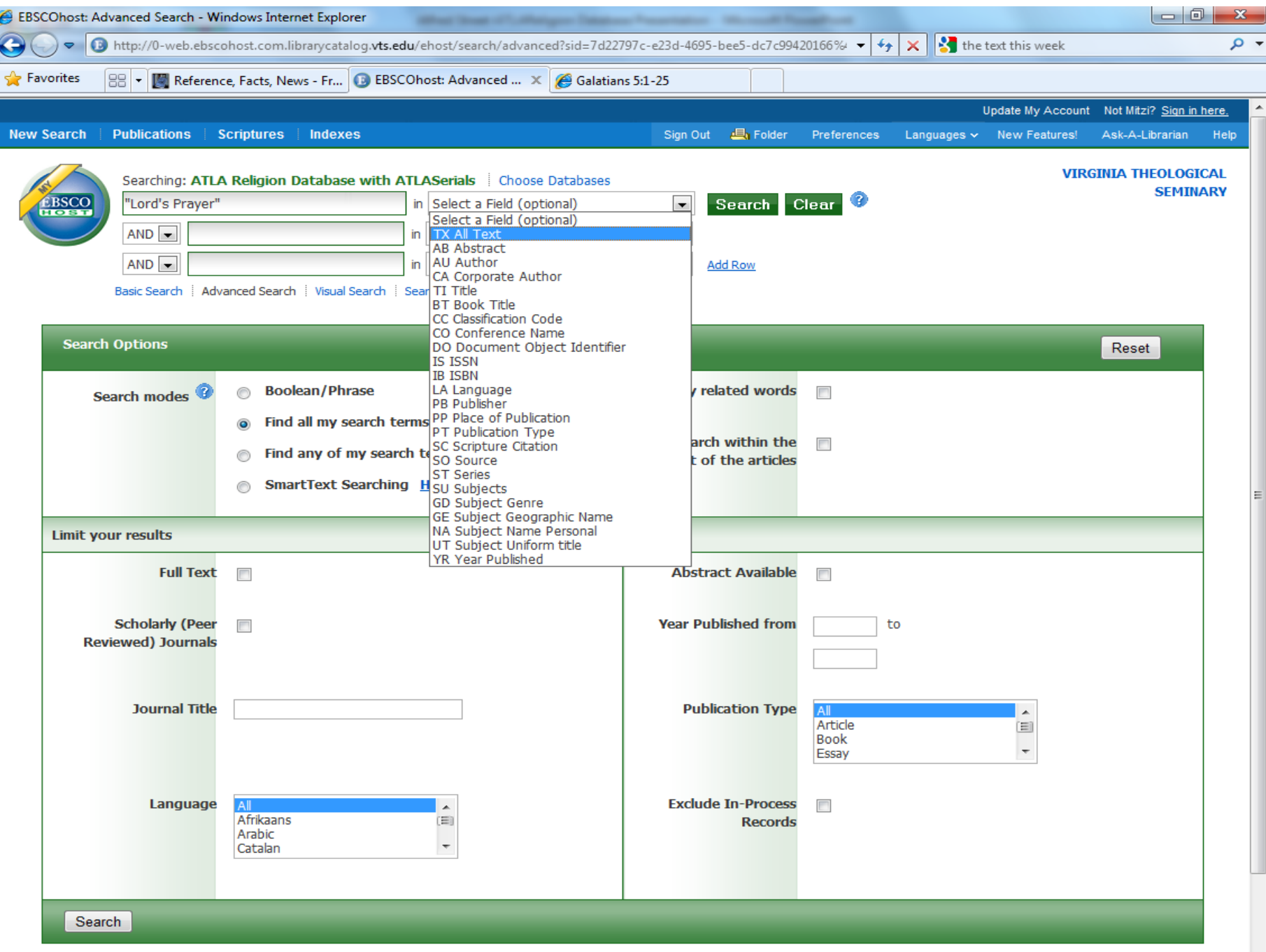

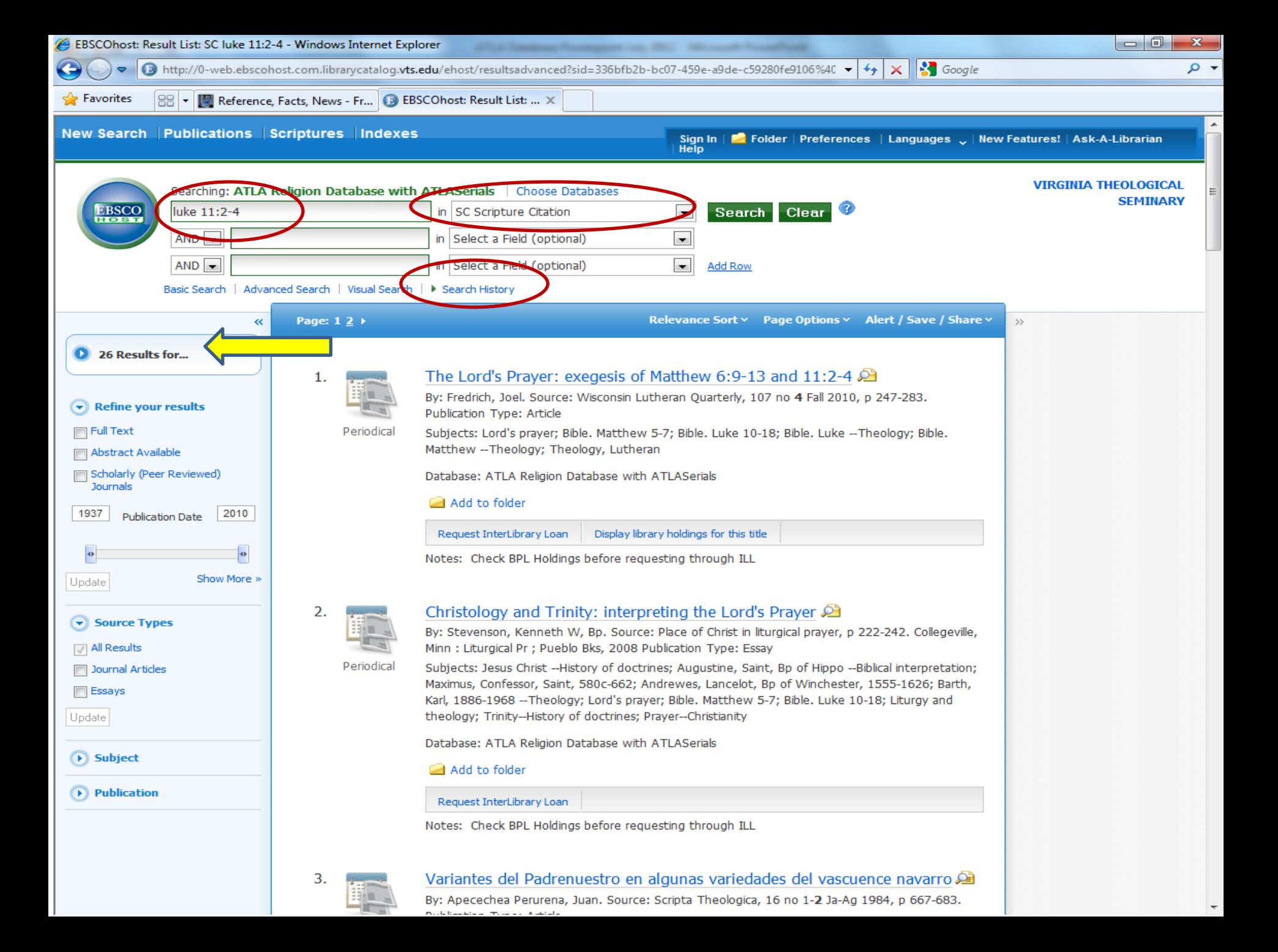

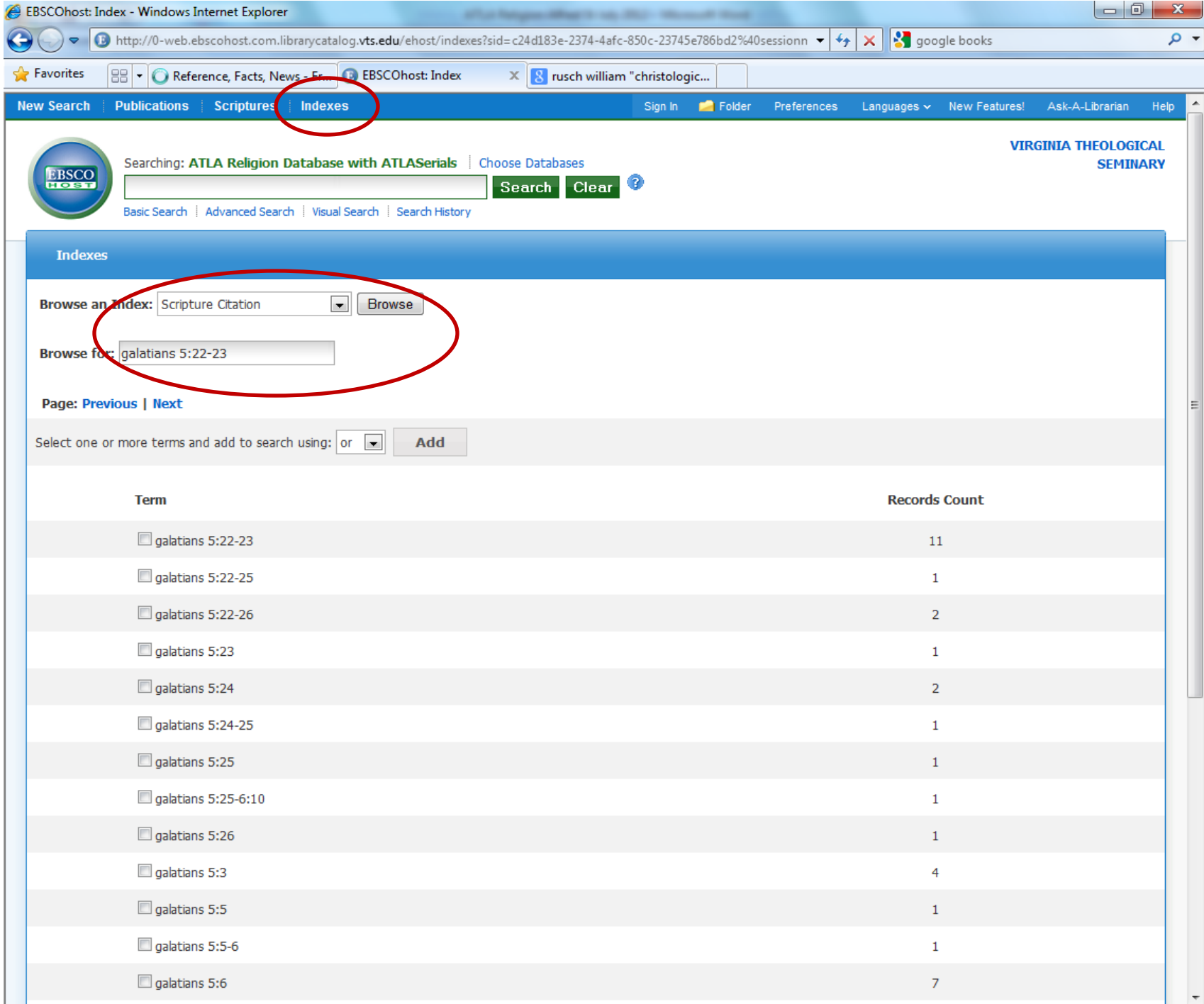

### Wildcards & Truncation

- **The ? wildcard**: **question mark ?** = 1 letter – **wom?n** finds all citations with **woman** or **women**.
- **The # wildcard**: **pound sign #** = extra characters – **colo#r** finds all citations with **color** or **colour.**
- **The asterisk (\*)** finds all forms of that word. – **preach\*** finds **preach, preacher** or **preaching**.

# Boolean Operators

**Boolean searching:** built-in options in advanced search (pull-down windows)

- **And** combines search terms together. More precise search.
	- **moses and promised land** finds 13 articles that contain *both terms*.
- **Or**  contains one or the other term. Useful for synonyms. Bigger search.
	- **"Red Sea" or "Reed Sea"** finds results that contain *either term*.
- **Not**  excludes unwanted terms. Focuses the search.
	- For example, **Episcopal not Methodist helps me locate** results for the Episcopal Church but excludes the Methodist Episcopal Church.

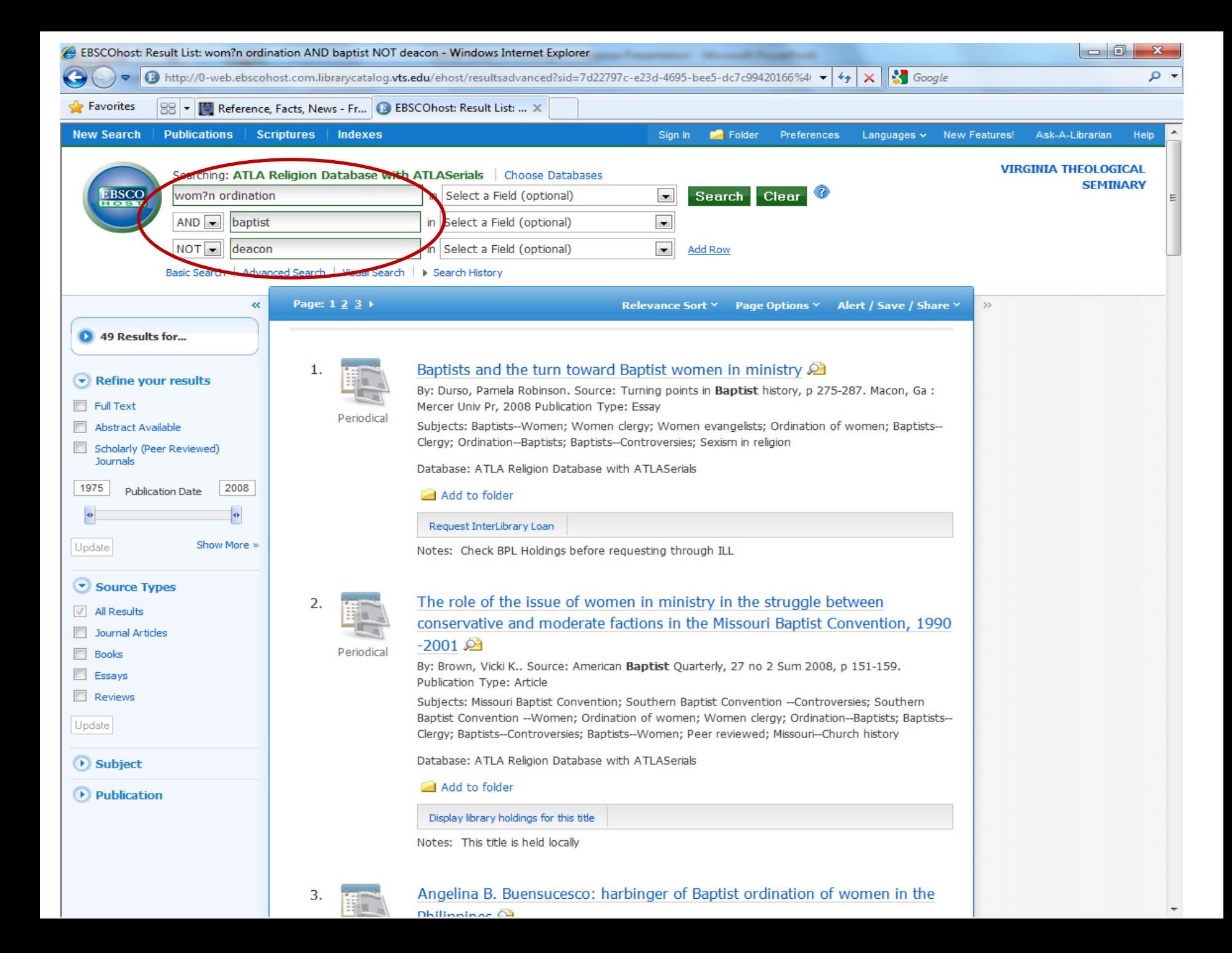

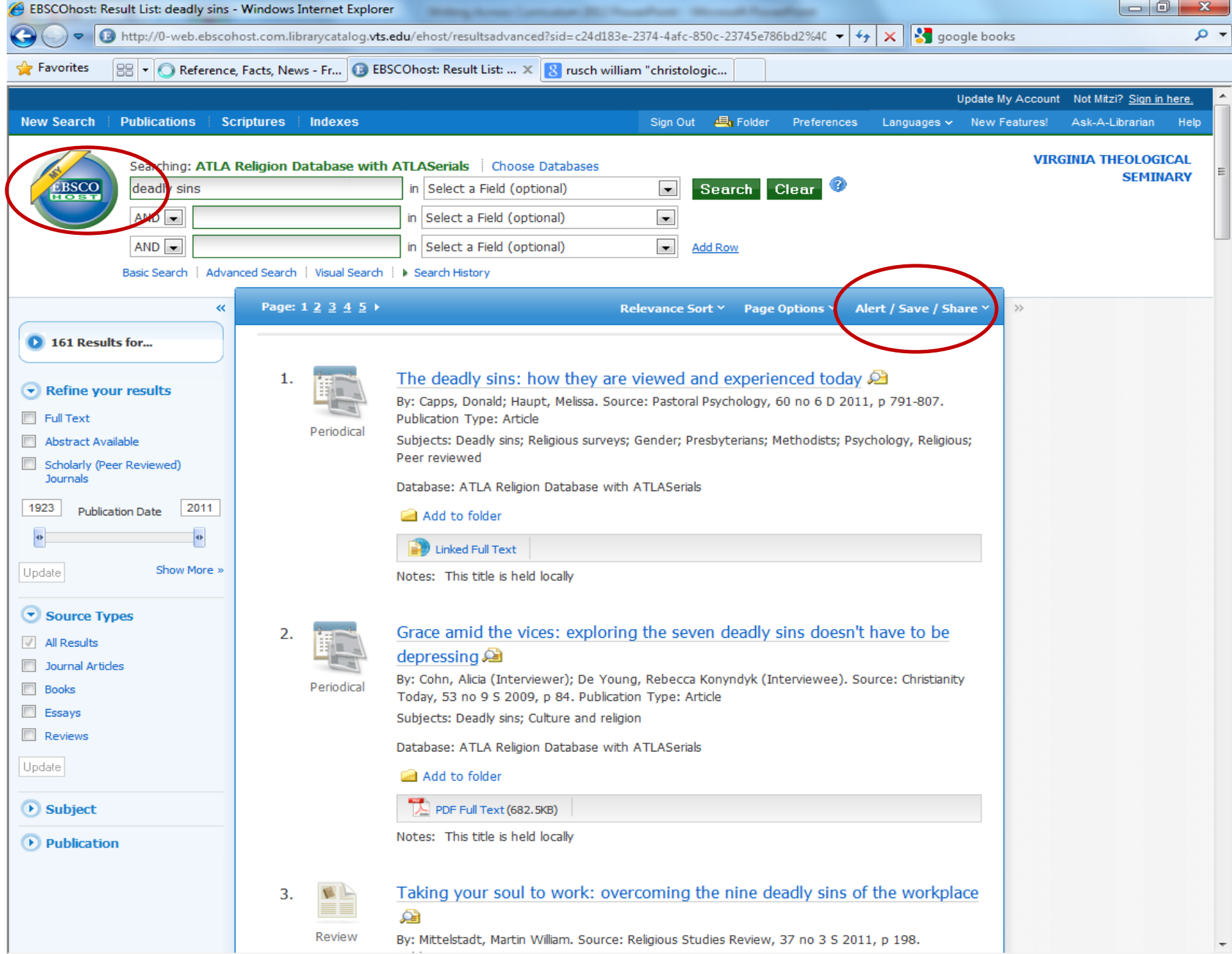

# ATLA Database Alerts

- Purpose: to have the system automatically notify you when new entries come into the database on a particular topic or by a particular author:
- 1) Create a personal account (see "Sign in"  $\rightarrow$  "Create a new account")
- 2) Set up your login name & password
- 3) Set up the search you want (keyword, author, subject)
- 4) Click on "Alert/Save/Share"
- 5) Enter your email address, select frequency to receive notices, select date range
- 6) Click on "save alert"

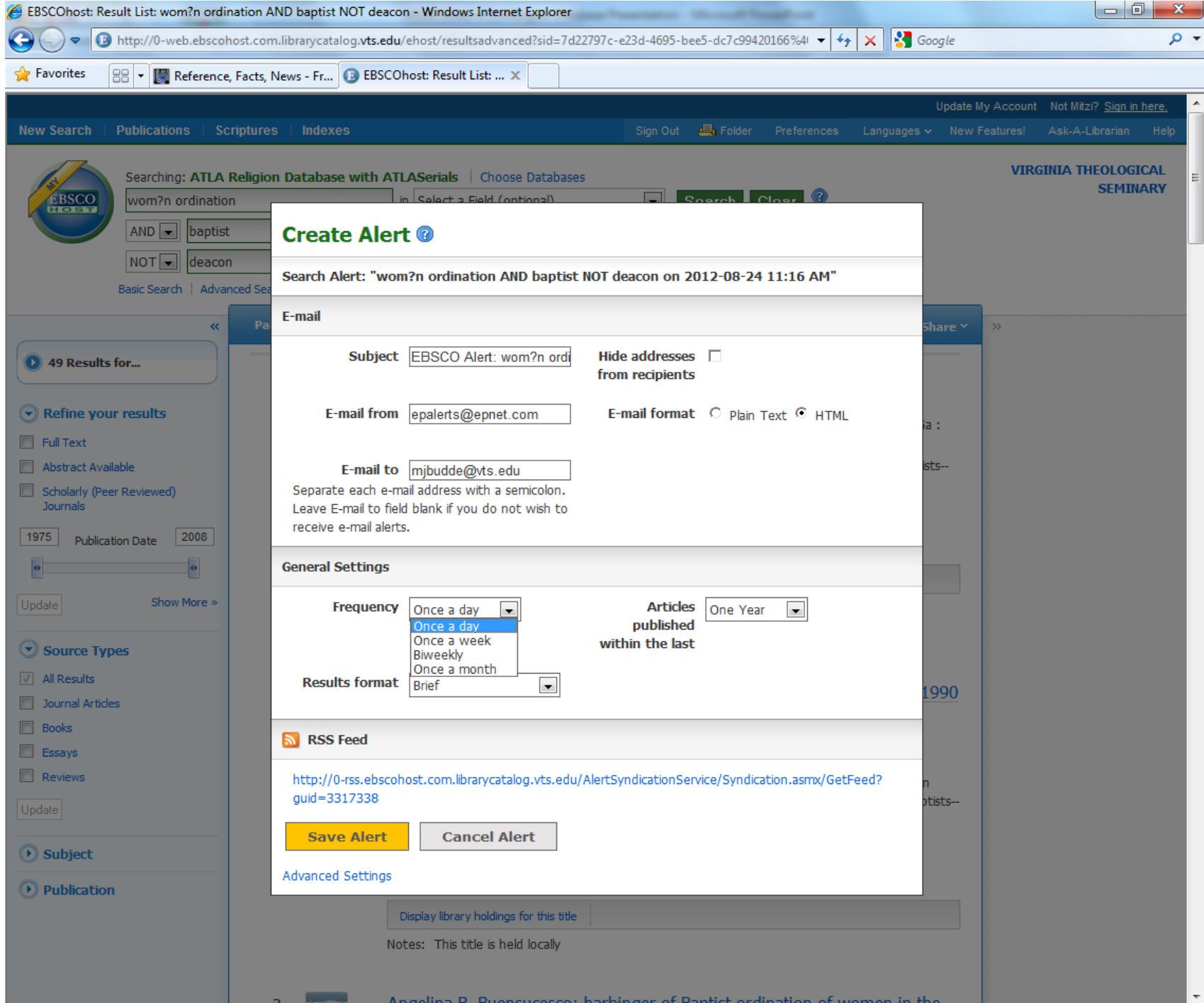

# Want To Learn More?

• Explore ATLA's on-line video tutorials, 2-6 minutes each: [https://www.atla.com/products/support/page](https://www.atla.com/products/support/pages/producttutorials.aspx) [s/producttutorials.aspx](https://www.atla.com/products/support/pages/producttutorials.aspx)

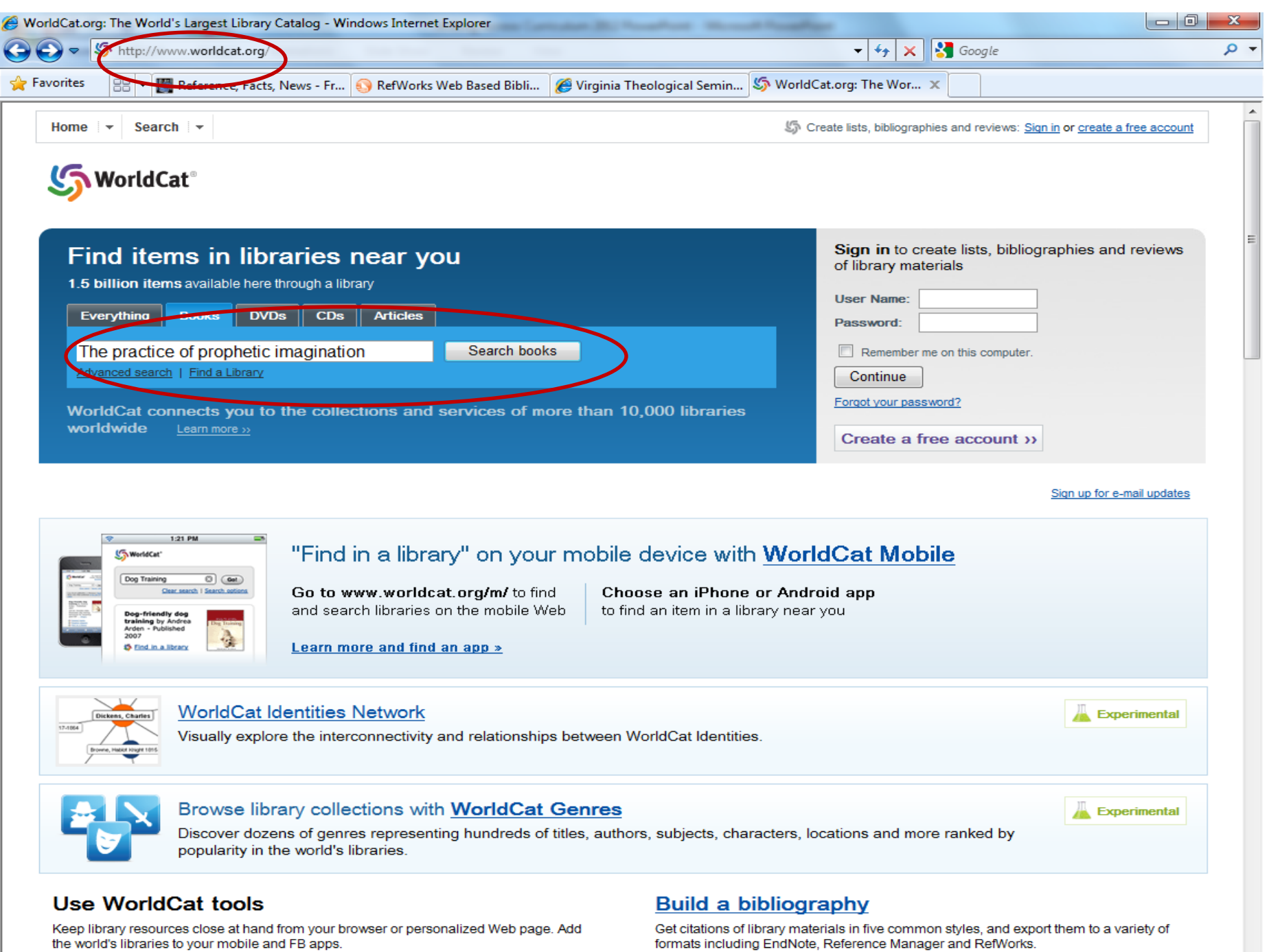

www.cur Learn more in a library

#### **Widgets and Web services**

formats including EndNote, Reference Manager and RefWorks.

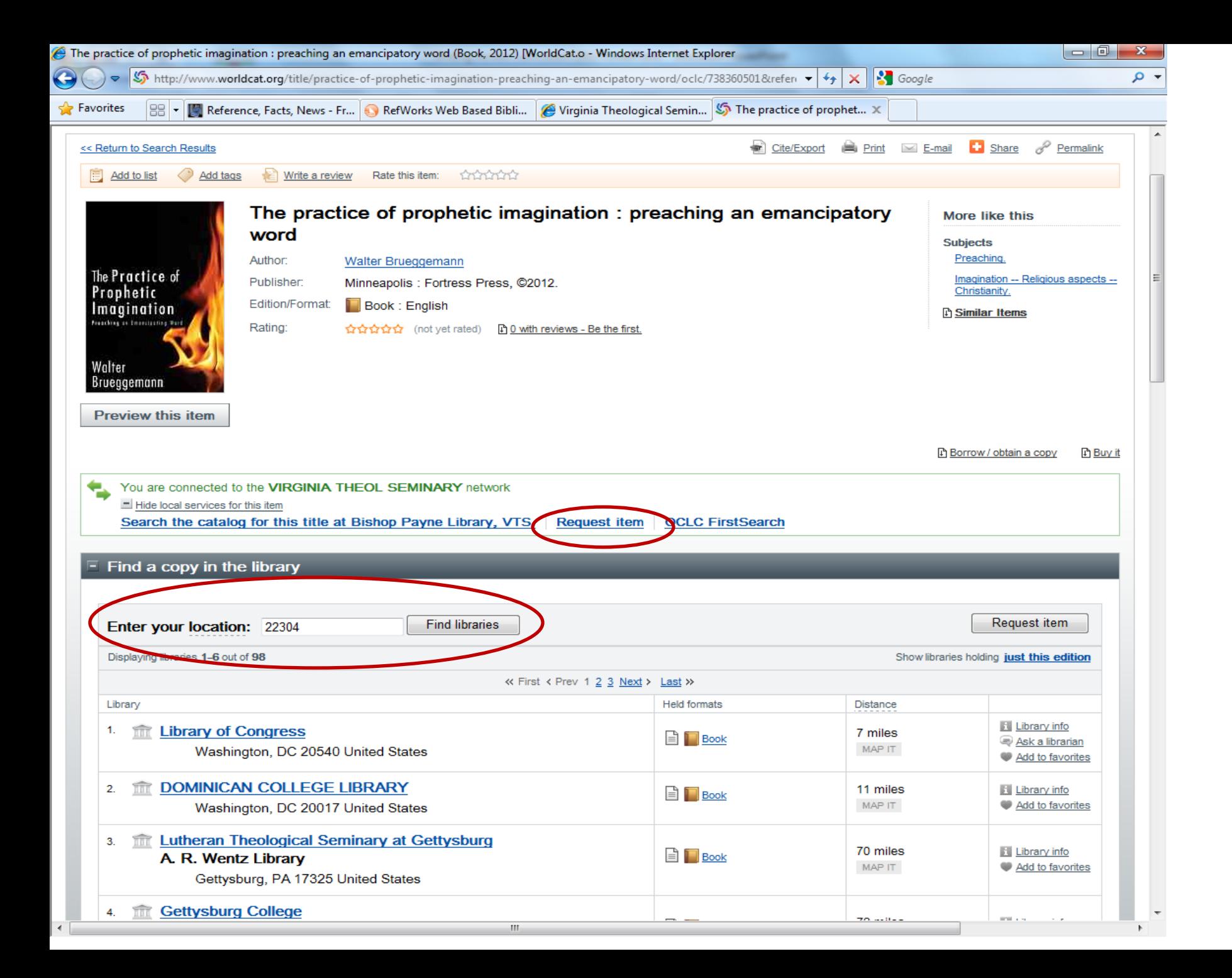

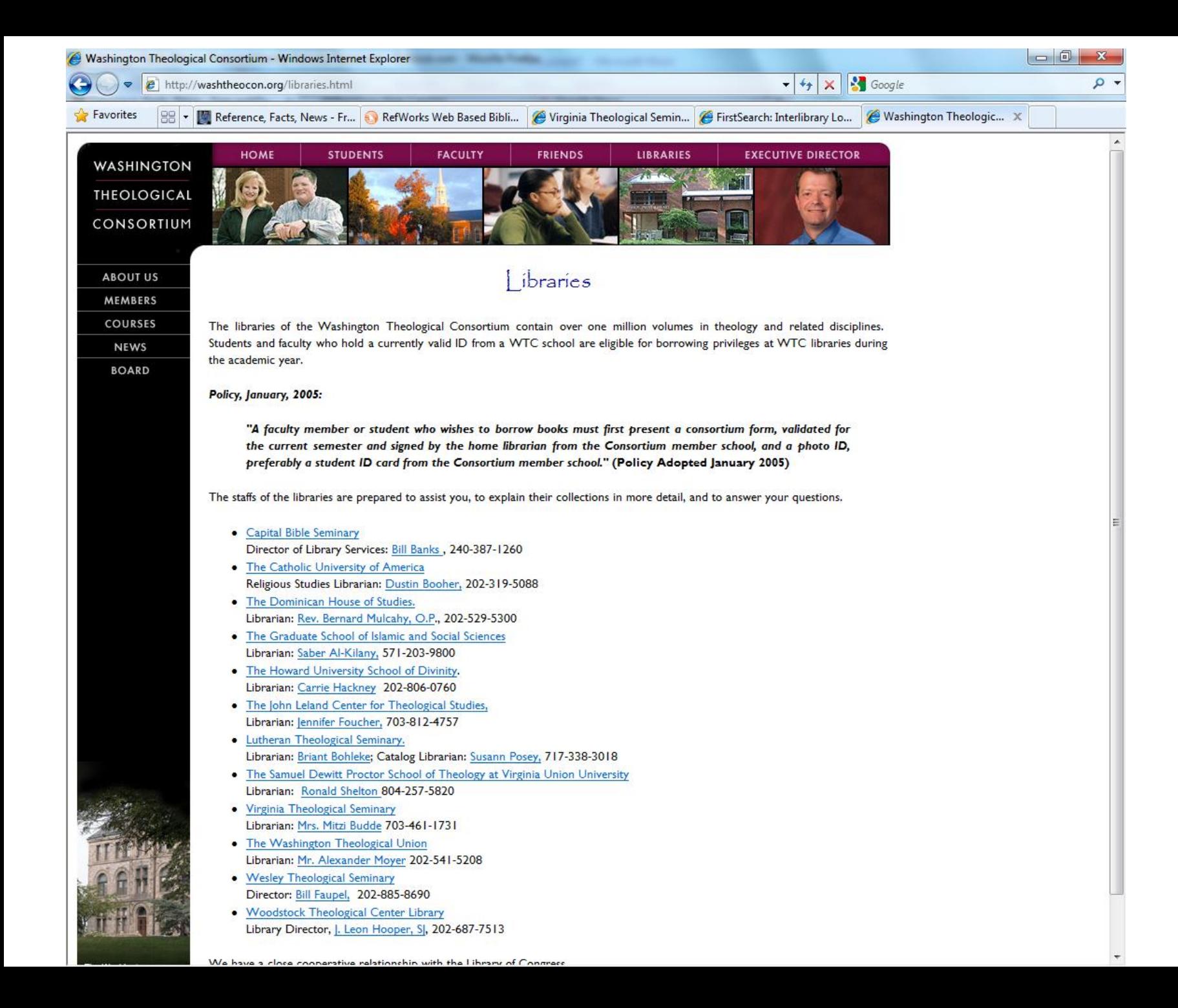

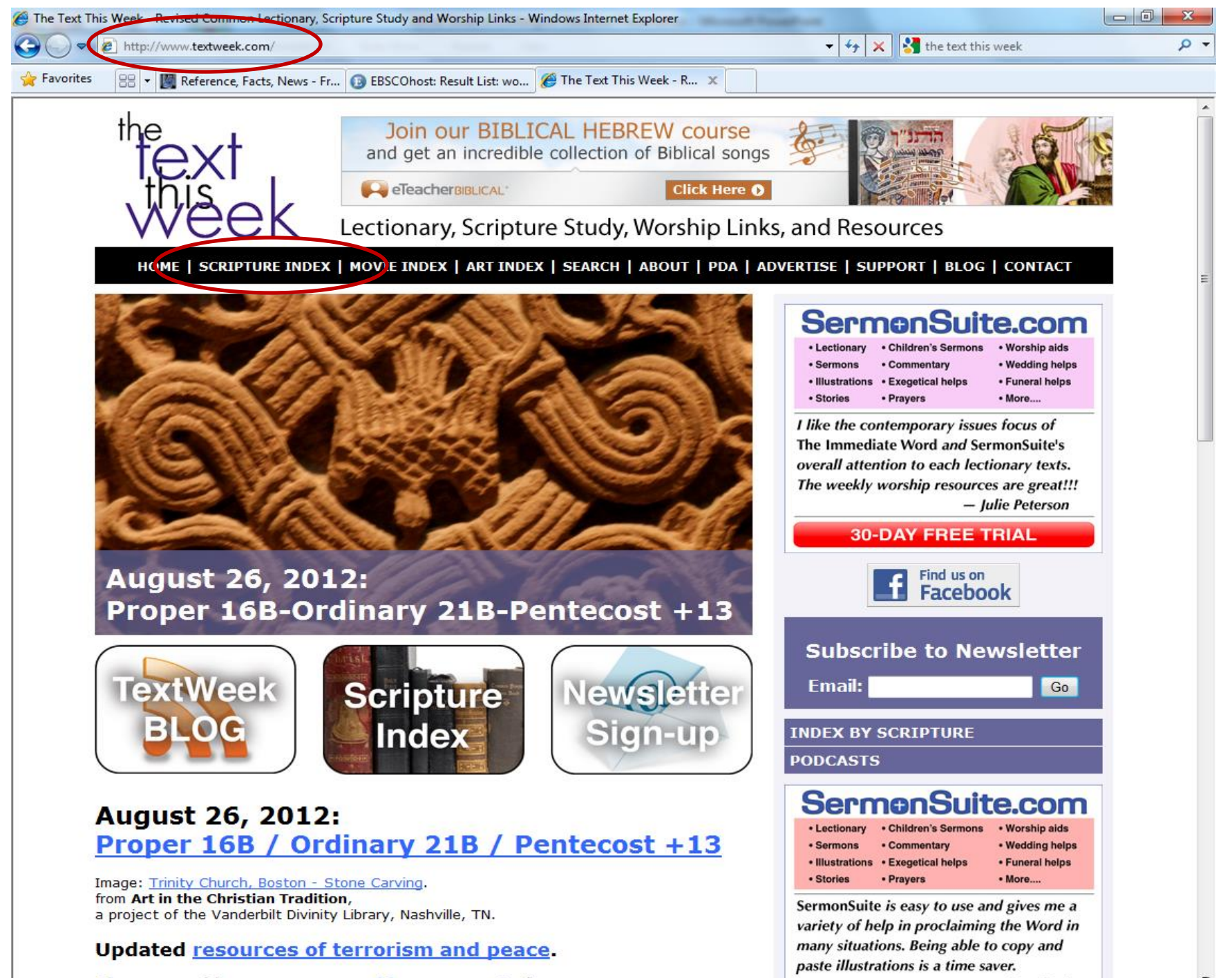

Dlease consider your sponsorship or support of

 $-$  Don Taylor

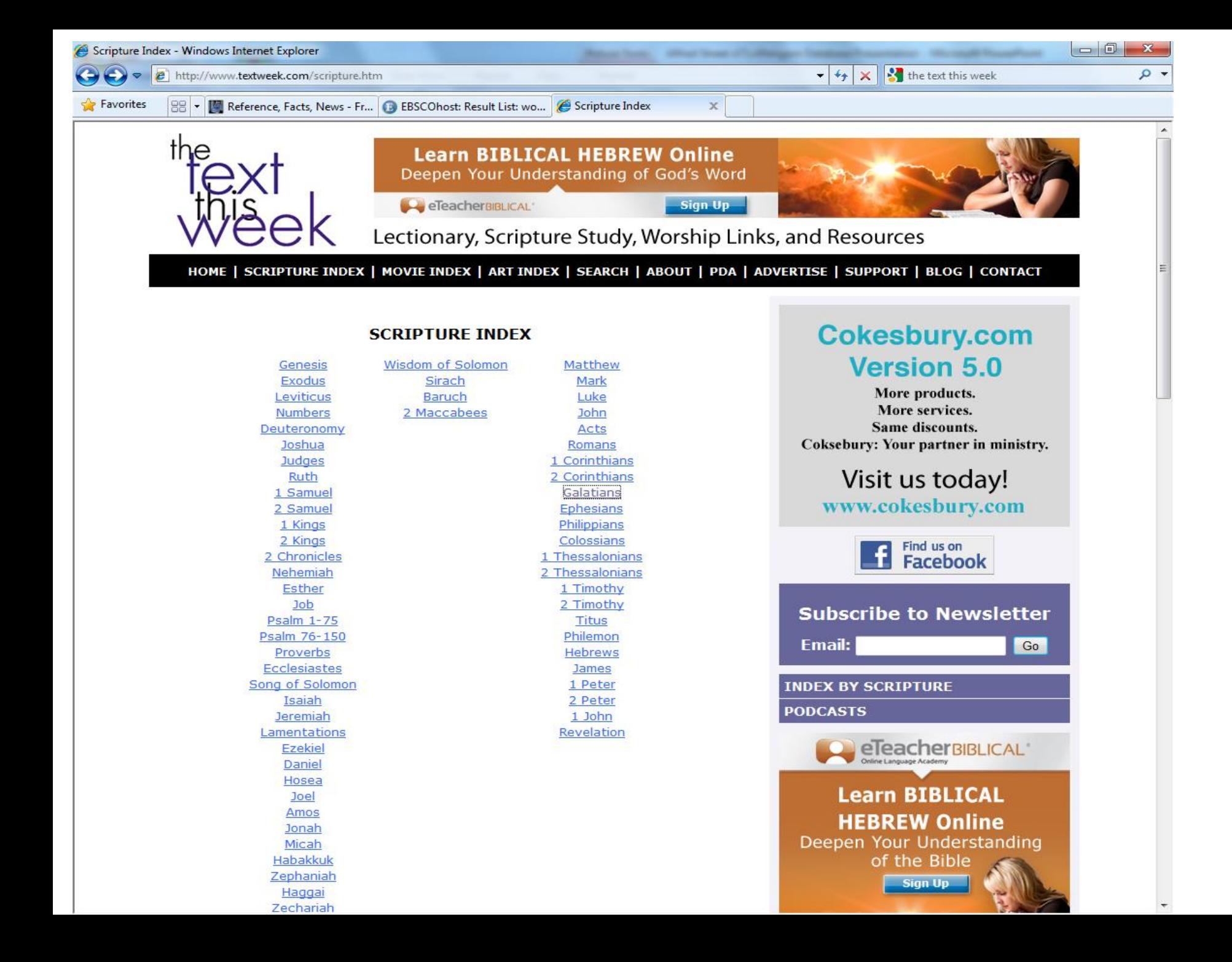

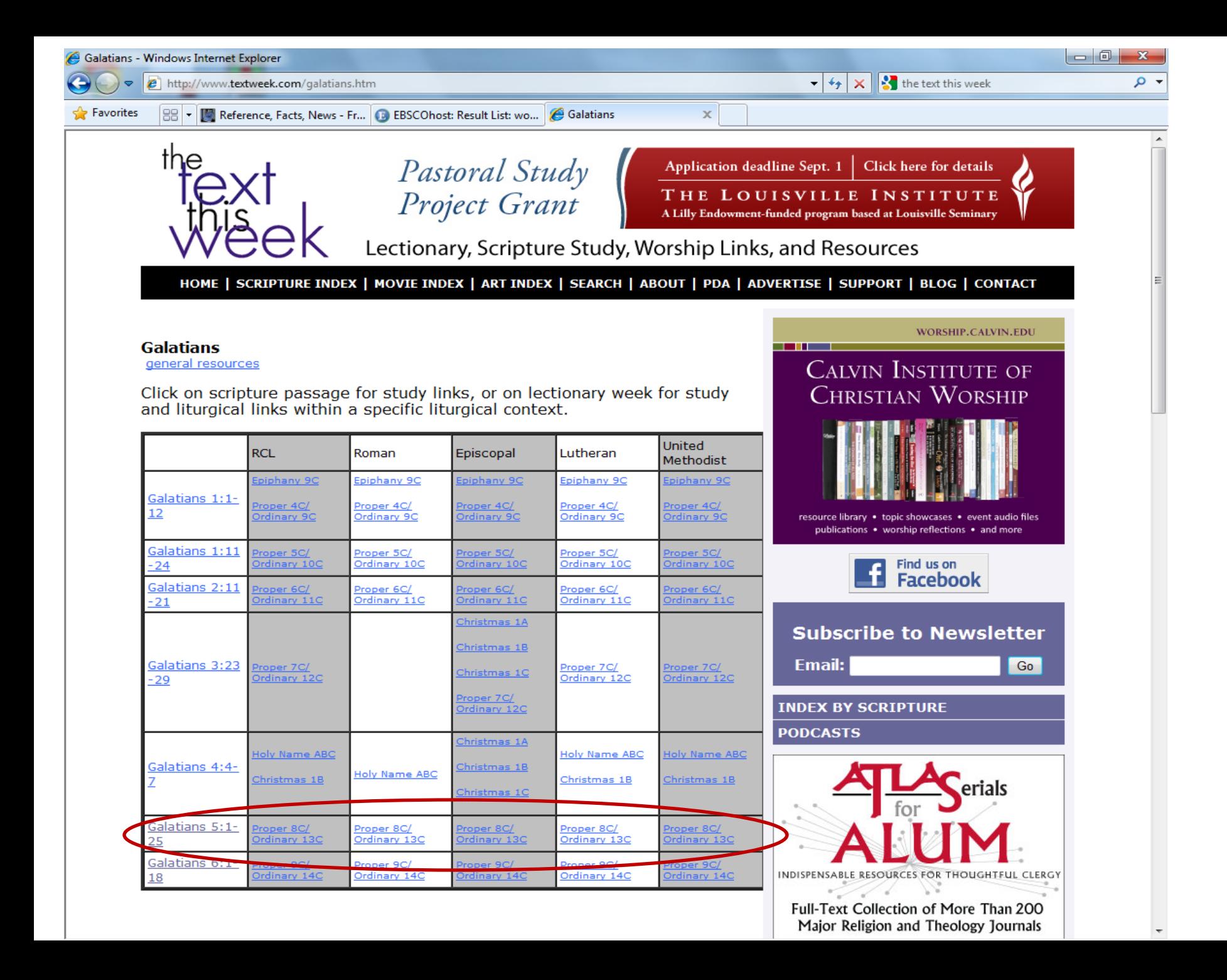

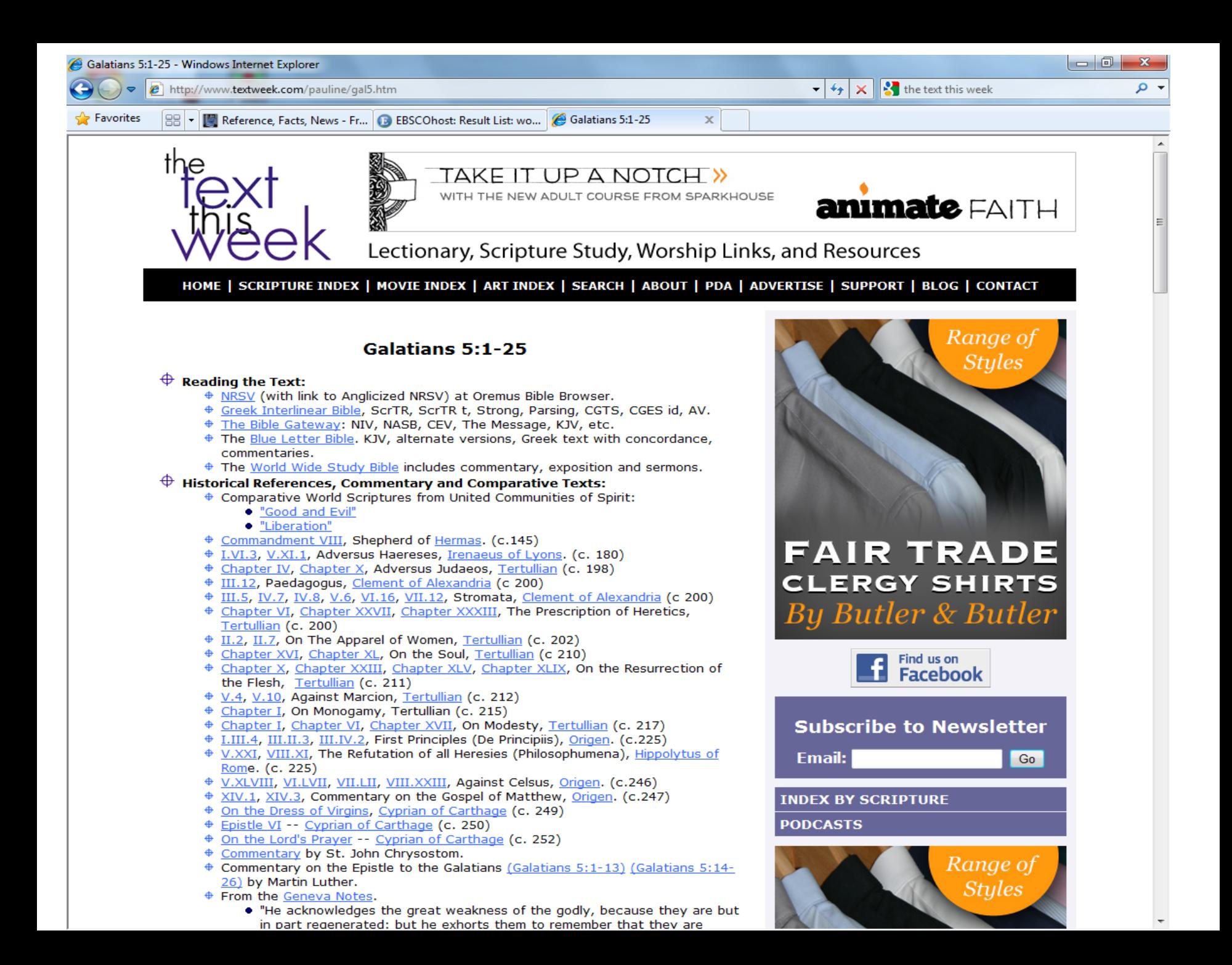

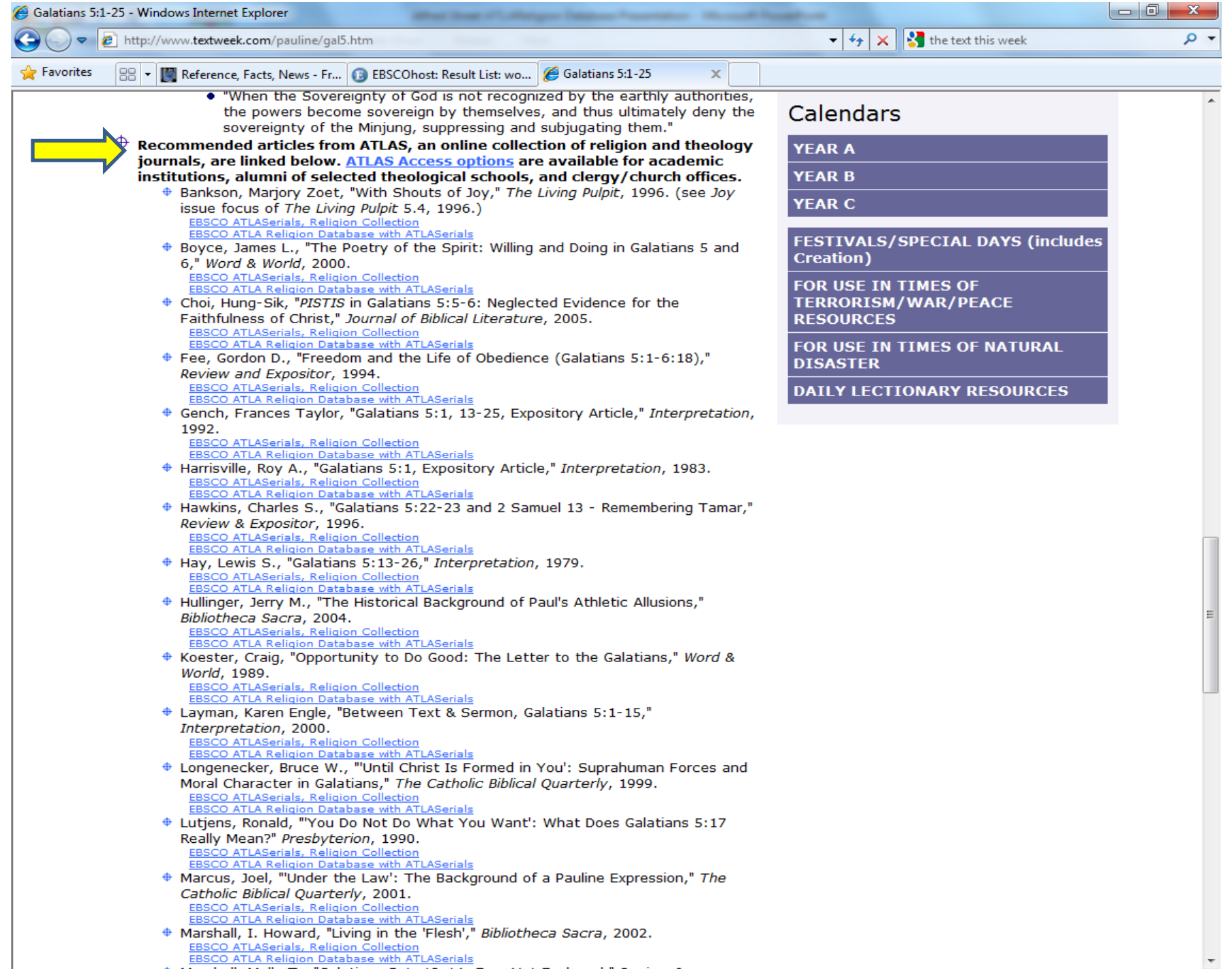

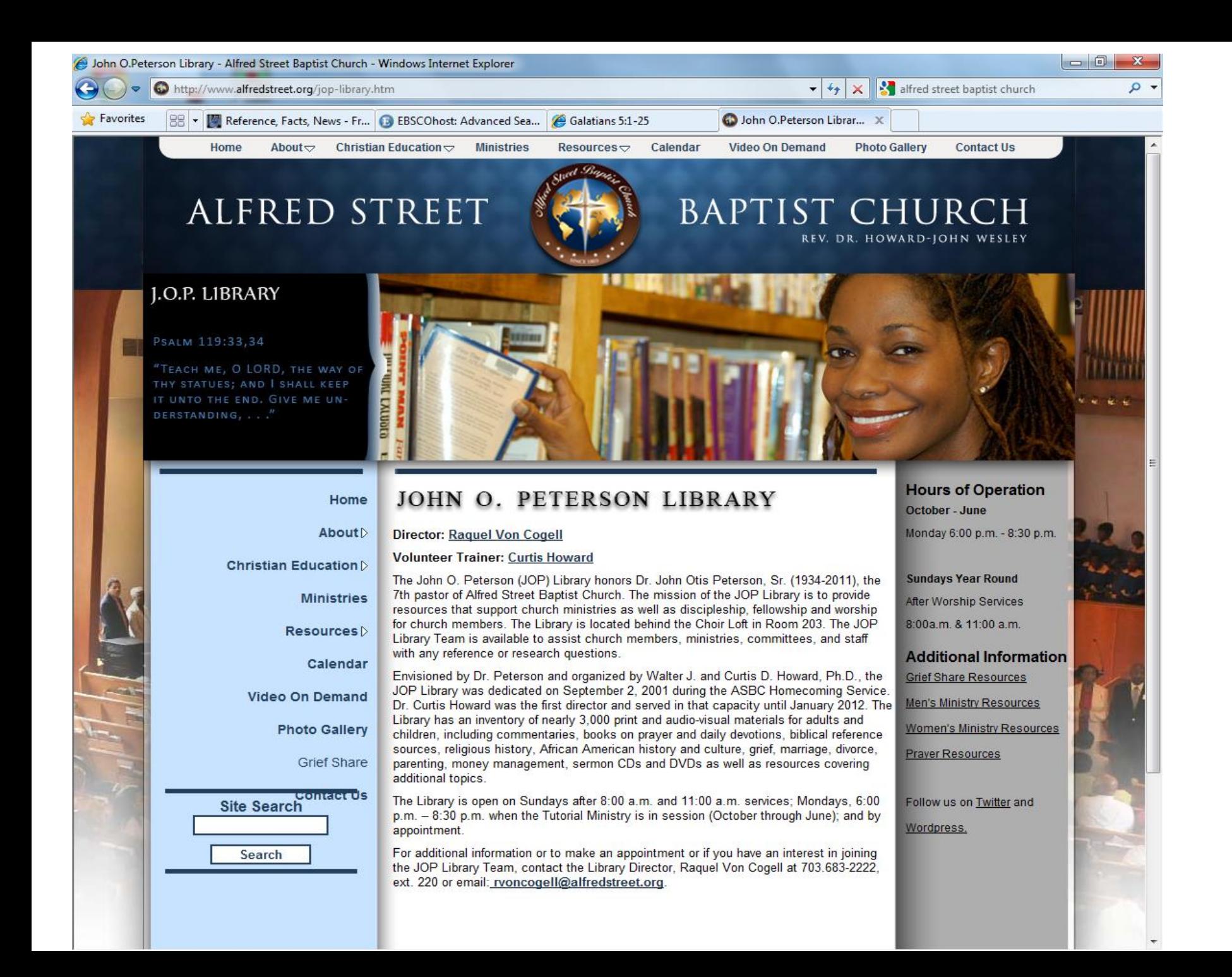